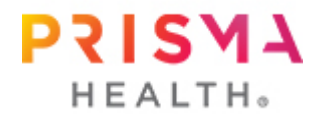

## **Account Settings in MyChart**

(LOCATED ON THE BOTTOM UNDER ACCOUNT SETTINGS UNDER MENU)

*You can customize your MyChart experience with the following features within your MyChart account.*

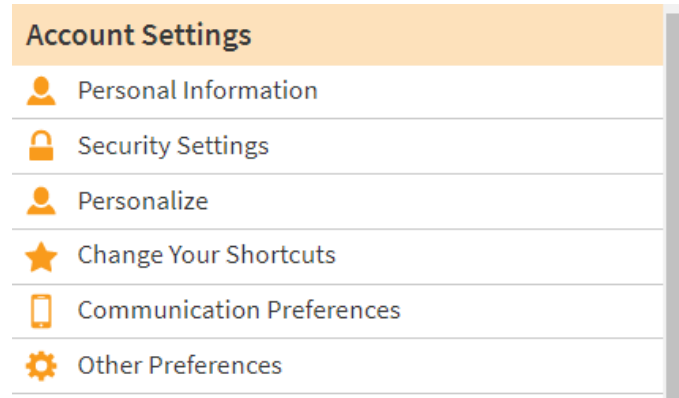

- ✓ **Personal Information** Update your name, address, and other demographics. You can also update your emergency contact information under this channel.
- ✓ **Security Settings** you can change your MyChart password here as well as opt in for the two part verification sign on to better secure your account.
- ✓ **Personalize** change settings for who can view your MyChart account
- ✓ **Change Your Shortcuts** you can choose which shortcuts are most important to you for easier access within MyChart.
- ✓ **Communication Preferences** Choose how you would like to receive MyChart notifications. You can manage your settings for push notifications on your mobile device. Options for notifications include email, telephone call, text message, and postal mail. You can also change your frequency of notifications.
- ✓ **Other Preferences** Make changes to your personal preferences in MyChart and on file with the clinic.